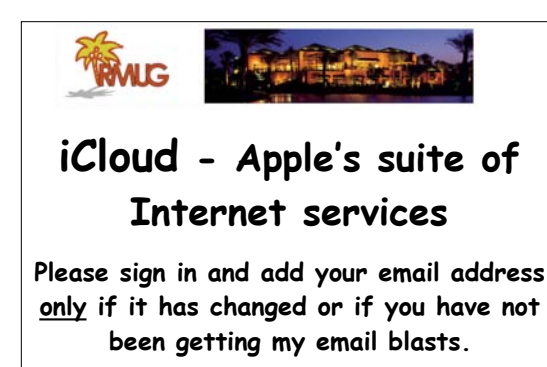

**And please silence your cell phone!!** <sup>1</sup>

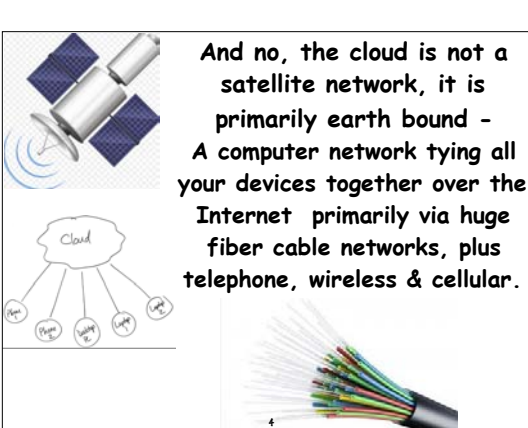

## **CLOUD COMPUTING The name comes from the use of a cloud shape to symbolize the complex computer infrastructure of the Internet.**

# Internet 2

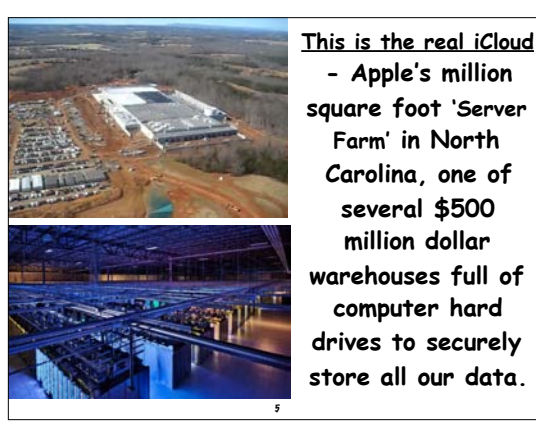

**No, your data is not in the clouds!** 'It was much nicer before people started storing all their personal information in the cloud. 3

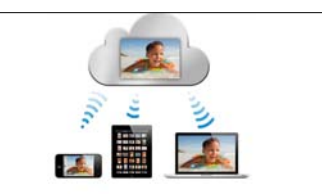

**Apple has been in the 'cloud' since 1985. AppleLink, eWorld, iTools and .Mac were all early services. Then in 2008 Apple introduced MobileMe to bridge the gap between iOS and Mac OS X.**

6

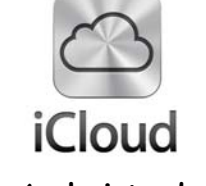

**in 2011 Apple introduced iCloud, bundling together the former MobileMe services - Contacts, Calendar and Mail - and iCloud Backup to protect your data.** <sup>7</sup>

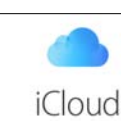

### **What is iCloud?**

**iCloud is Apple's online storage service, but it's not a file-sharing service like Dropbox or Google Drive. (That's where iCloud Drive comes in). Rather, it serves to back up Apple Apps (Photos, Mail, Calendar, Contacts, etc.) stored on all your Apple devices, while syncing your data to all your other devices.** 8

**What is iCloud Drive? In the simplest terms, iCloud Drive is Apple's version of Dropbox. It's a cloudbased, document-oriented file-storage service that keeps your data & documents in sync between various devices: PCs, Macs, iPhones, iPads and so on.**

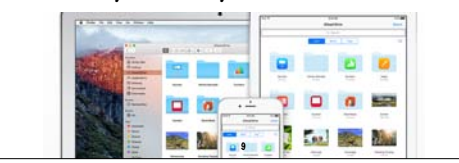

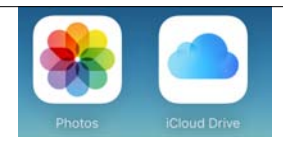

**iCloud connects you and your Apple devices. iCloud Photo Library and iCloud Drive keep all your photos and documents stored securely and updated everywhere. You always have what's most important to you, on whatever device you have in hand, and it's all done automatically.**

10

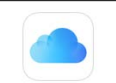

#### **iCloud Drive**

**Safely store all your documents in iCloud and access them from all your mobile devices, thanks to the new iCloud Drive app built into iOS 9.**

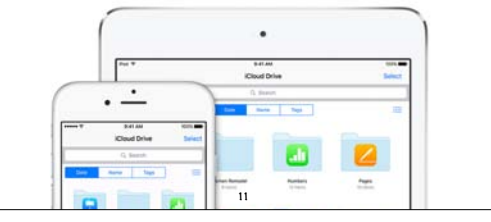

**iCloud Photo Sharing -**

**makes it easy to chose up to 5,000 photos (& videos) in Shared Photo Albums for friends & family to enjoy.**

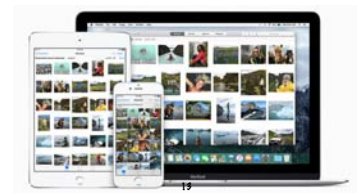

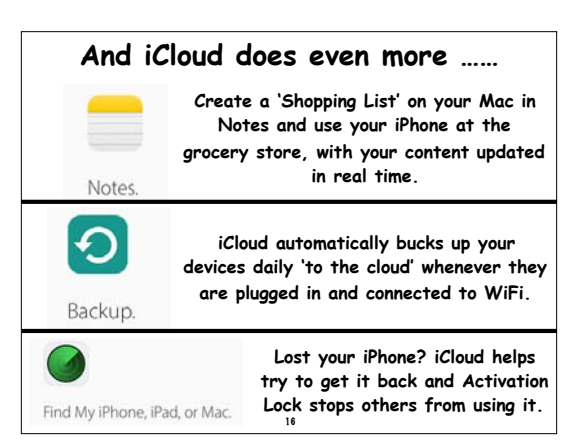

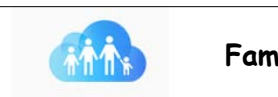

**Family Sharing**

**Six family members can share iTunes, iBooks, and App Store purchases, along with family photos, calendars, locations, and Apple Music.**

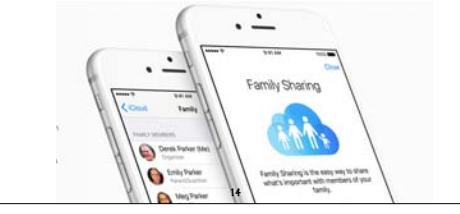

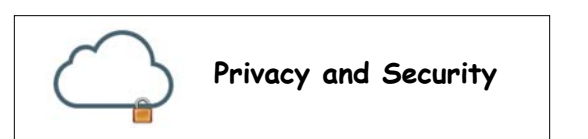

**Apple takes data security and the privacy of your personal information very seriously. All your iCloud content - like photos, documents, and contacts - is encrypted when sent over the Internet and stored on Apple servers. See more from Apple on their security at:** 

https://support.apple.com/en-us/HT202303  $\overline{17}$ 

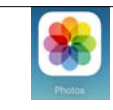

#### **iCloud Photo Library**

**Store every photo and video you take, making them accessible from your iPhone, iPad, Mac, or PC and on iCloud.com.**

**Apple's older "My Photo Stream" service is now largely replaced and should be turned off on all your devices to avoid confusion. For a full explanation of all the changes see these FAQ:**  https://tidbits.com/article/15584 12

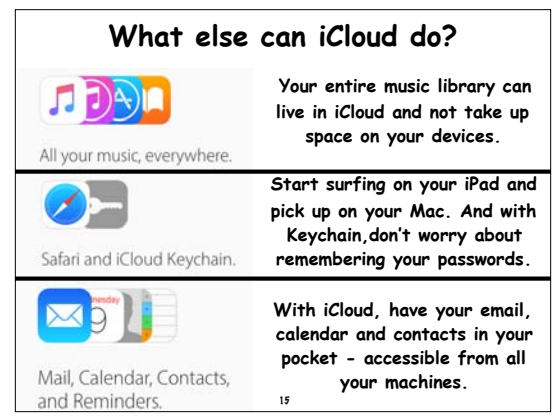

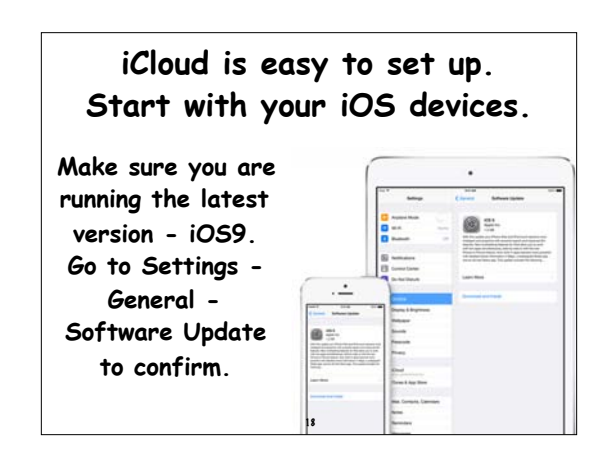

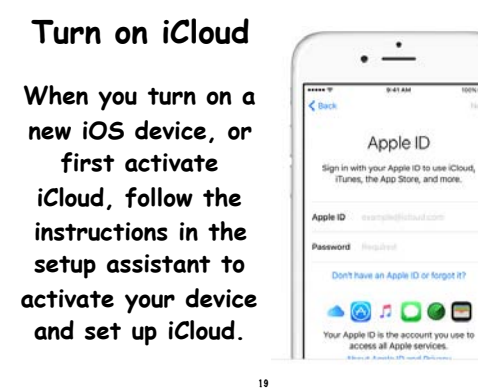

 $\frac{1}{2}$ 

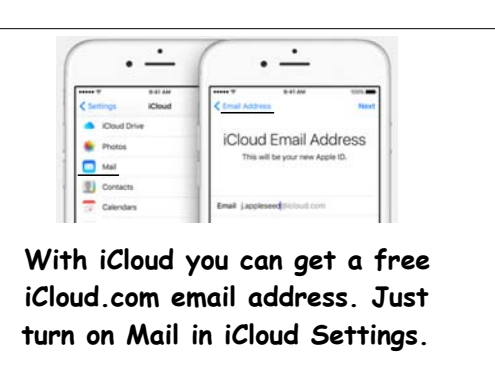

20

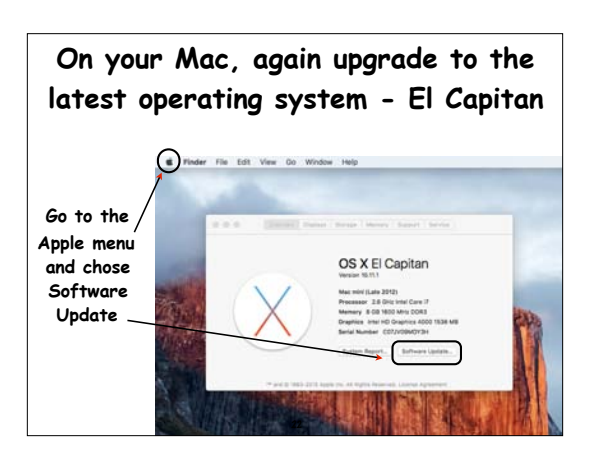

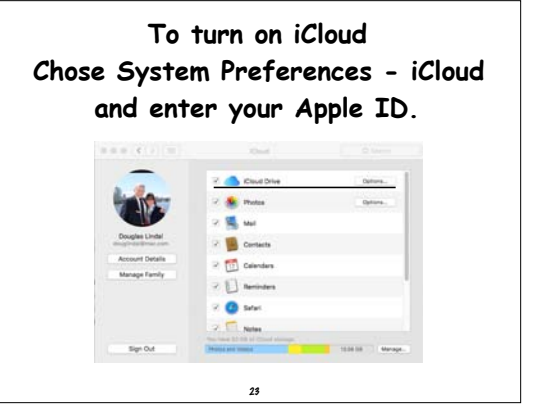

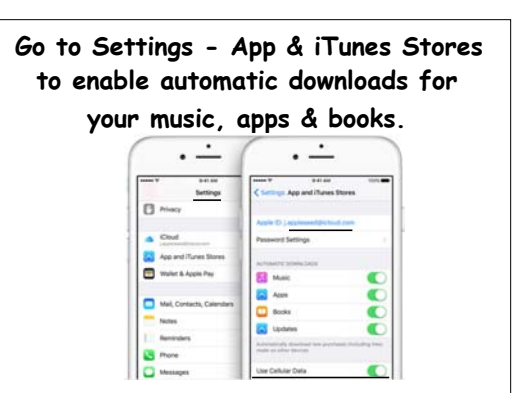

(Chose whether to use Cellular Data to do so.)

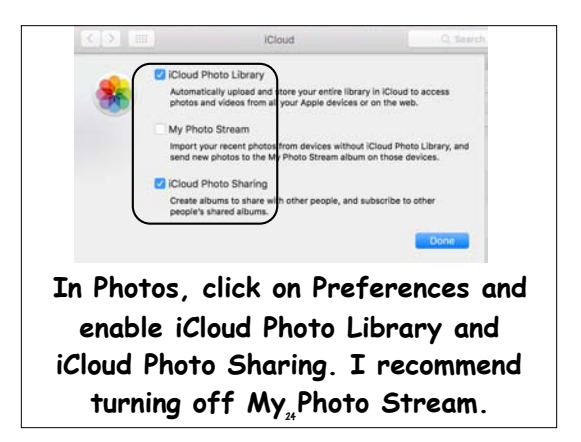

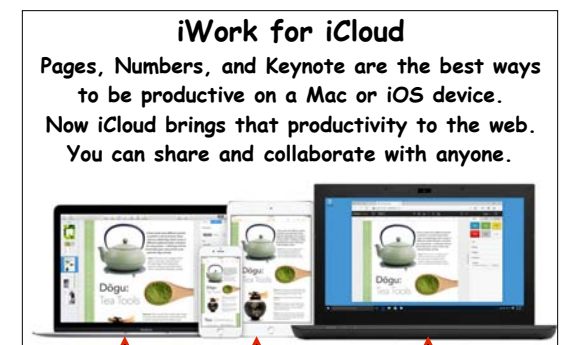

**iWorks for iOS**

**iWorks**  <sup>25</sup> **for iCloud**

**iWorks for Mac** **Open Pages, Numbers or Keynote over the Internet at iCloud.com on a Mac - or a PC.** 

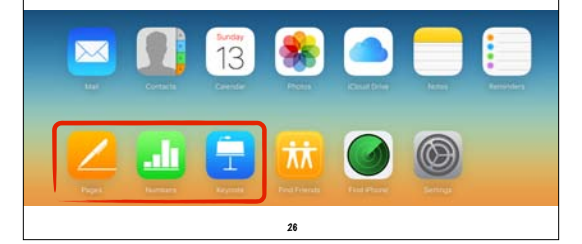

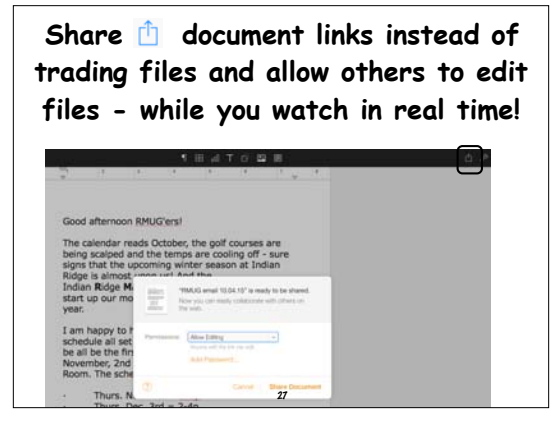

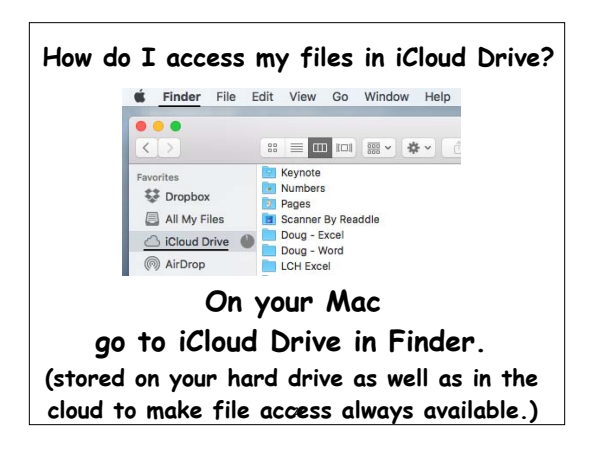

**Apple has gotten very aggressive in their pricing. 5GB free and 50GB for just 99 cents a month.**

**With iPhone & iPad backups, plus photo storage, I recommend just planning on**  spending the buck a month for 50GB!

200GB

1TB

iCloud Storage Plans You get 5GB of free storage in iCloud and you have the option to choose a plan for up to 1TB Upgrade your storage option right from your Mac or iOS device.

50GF

5GB

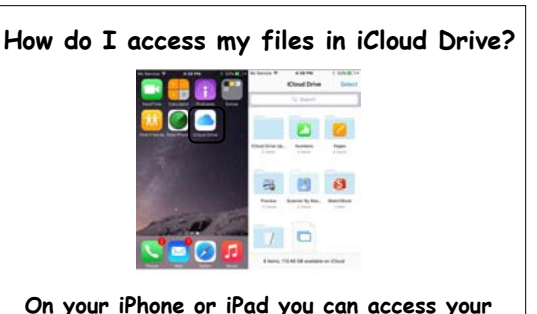

**files from the iCloud Drive app.**  (To show the app, go to Settings/iCloud/iCloud Drive. Turn on 'Show on Home Screen')

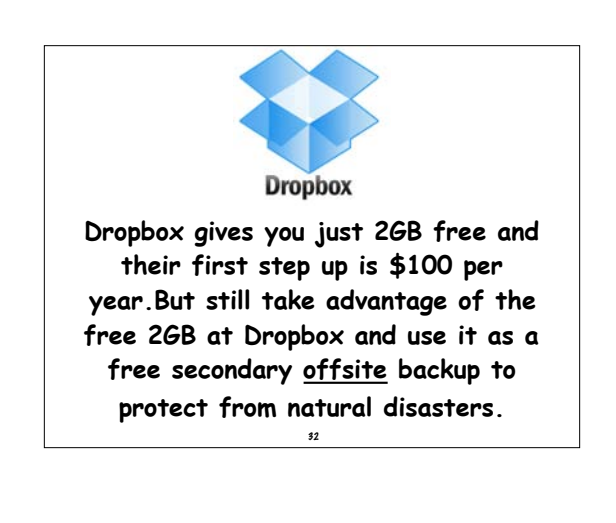

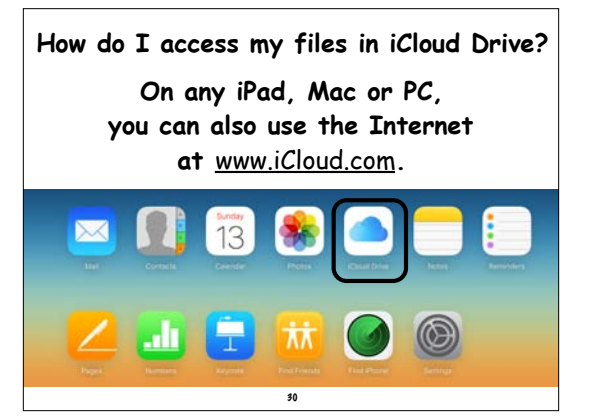

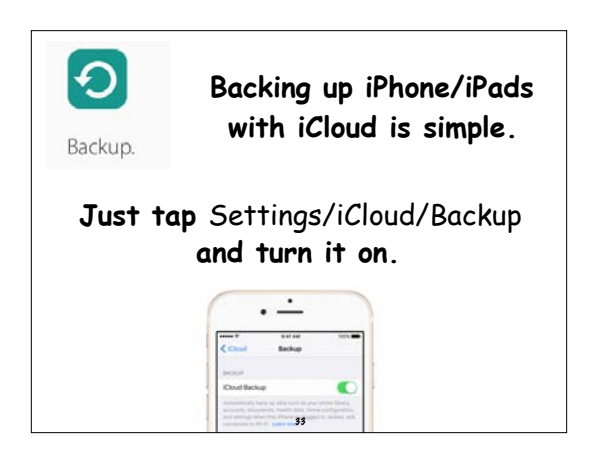

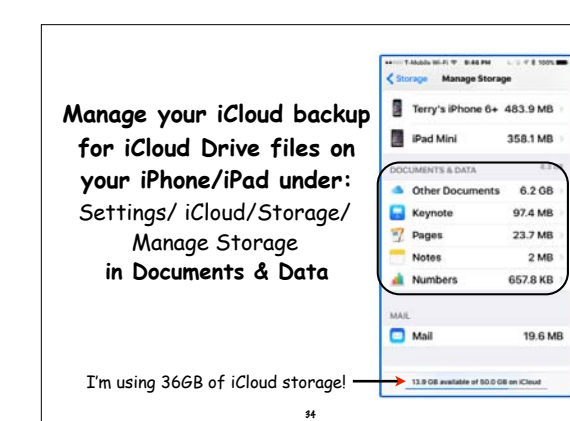

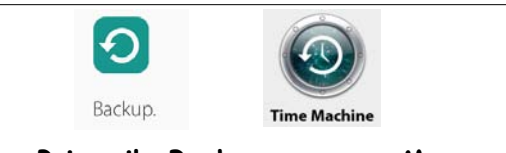

**Primarily Backups on your Mac should be done with Time Machine, but iCloud is effective for extra security for data files. You want offsite cloud backup in the event of a fire, flood, earthquake or theft.** 35

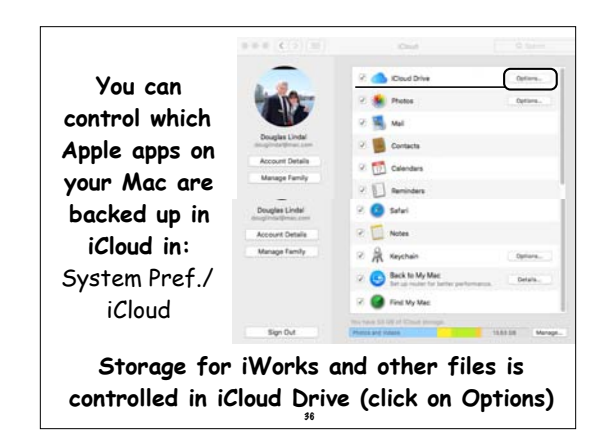

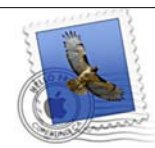

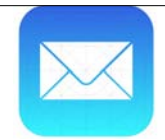

#### **Mail Drop takes the pain out of sending large attachments. Drag a file into a message, 20 MB to 5 GB in size, and Mail uploads it to iCloud in the background, and then sends a download link in the message rather than including the whole file as an attachment.**

37

**Mail Drop works with all email accounts, Gmail, Yahoo, Hotmail, AOL, etc. - but you must turn it on. In Mail, go to:**  Preferences/Accounts/Account Name/Advanced **Select** Send Large Attachments with Mail Drop

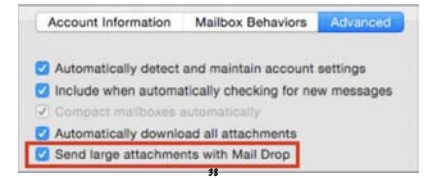

#### **Location Based Reminders**

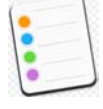

**With iCloud you can add an alarm to the Reminder App on your Mac so that your iPhone will notify you at a particular time and date. But reminders can also alert you when you leave or arrive at a location.** 

39

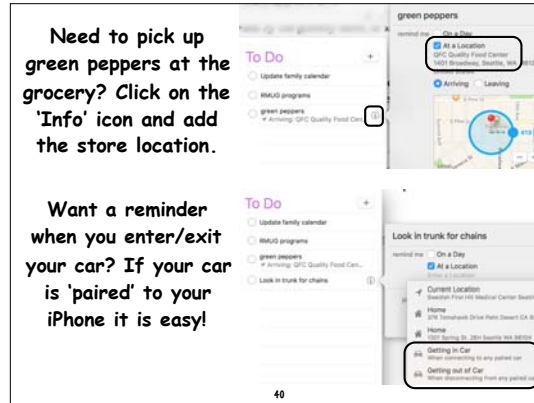

#### **Text Replacements Another Apple service that is now part of iCloud. Previously called Keyboard Shortcuts, it allows you to use 2-3**

**letters to quickly generate longer phases.** 

- your name
- your street address
- your phone numbers & email address
- words or phrases you tend to use a lot
- names of your business, school, clubs, etc.
- account numbers
- $\cdot$  cities you often refer to  $\frac{1}{41}$

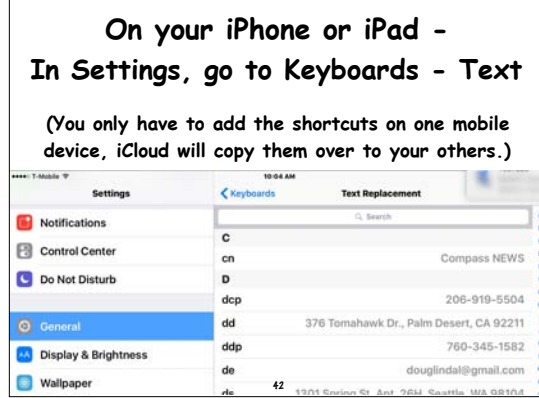

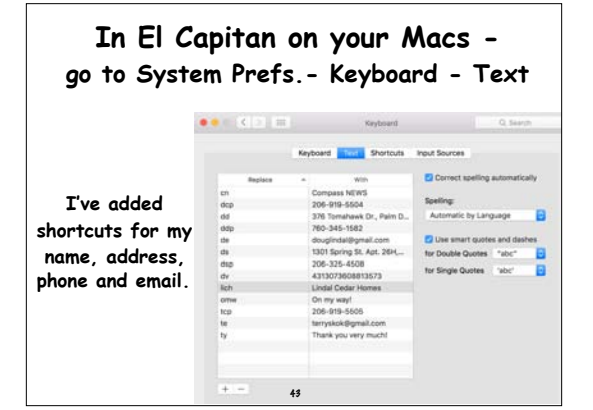

**How to track down a lost iPhone or iPad? Fortunately Apple provides a free location tool called Find My iPhone that helps figure out if you left your phone on the bus—or if it's just buried in the couch cushions. It all works through your iCloud account.**

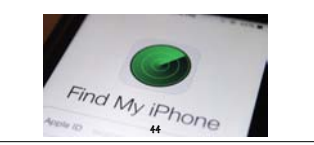

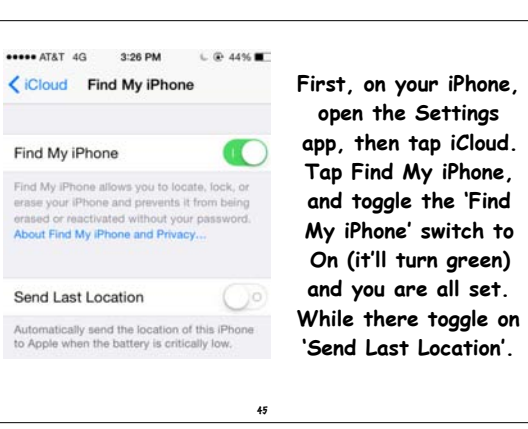

**If your iPhone goes missing, visit iCloud.com from any computer and click on 'Find My iPhone', and a map appears with it's location. If it's just misplaced at your current location, click the 'Play Sound' button to help locate it.** 

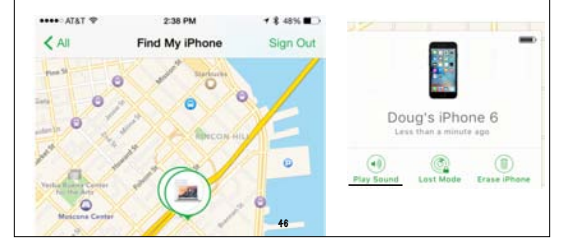

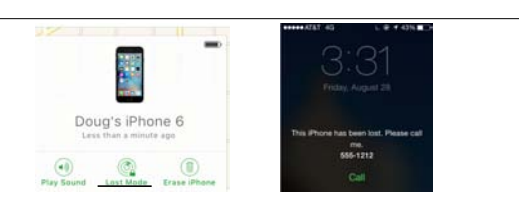

**If you left it on the bus and it is really lost, click on 'Lost Mode' and it will lock up plus you can add a message. If after a couple of days it's not returned, click on 'Erase iPhone'** 

**contact the police & go shop for a new phone!** 

47

**iCloud Calendars**

**One final tip - If you are not careful, you can wind up with a dozen Calendars, like I did! Clean it up by exporting all the events from Gmail or Facebook to iCloud and turning off (unchecking) these old calendars.**

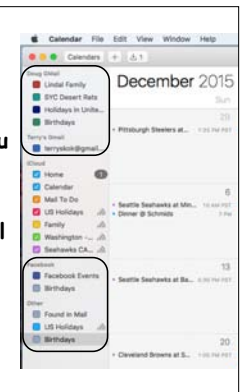

#### **The All-purpose iCloud Troubleshooting Procedure.**

**When nothing else works, signing out of iCloud and then signing back in usually does.** 

- **1. Go to** System Preferences/iCloud.
- **2. Click Sign Out.**
- **3. Restart your Mac. (Don't skip this step.)**
- **4. Return to** System Preferences/iCloud **& sign back in.**
- **5. Re-enable all the iCloud features you want to use.**

49

**So after all this - what is iCloud?** 

**Hard to explain as iCloud is not a physical** 

**object, software or even a website.** 

**It's easier to explain what iCloud is for:** 

- **• iCloud lets Apple cut the cord.**
- **iCloud integrates devices with each other.**
- **iCloud replaces local storage with streaming.**
- **• iCloud facilitates sharing.**
- **iCloud increases security & convenience. • iCloud is infrastructure.**

50

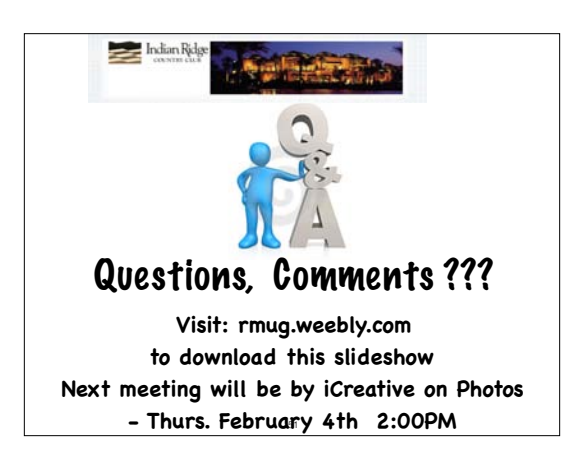

48